# Arduino Programming Part 6: LCD Panel Output

### EAS 199B, Winter 2010

Gerald Recktenwald Portland State University gerry@me.pdx.edu

### Goals

### Use the 20x4 character LCD display for output

- ❖ Overview of assembly detailed instructions on the web
	- ‣ http://web.cecs.pdx.edu/~gerry/class/EAS199B/howto/LCDwiring/
	- ‣ http://www.ladyada.net/learn/lcd/charlcd.html
- ❖ Introduction to the LCD library
	- ‣ http://www.arduino.cc/en/Tutorial/LiquidCrystal
- ❖ Simple demonstration
- ❖ Map the 20x4 character display for fish tank data

Arduino Programming Part 6: EAS 199B

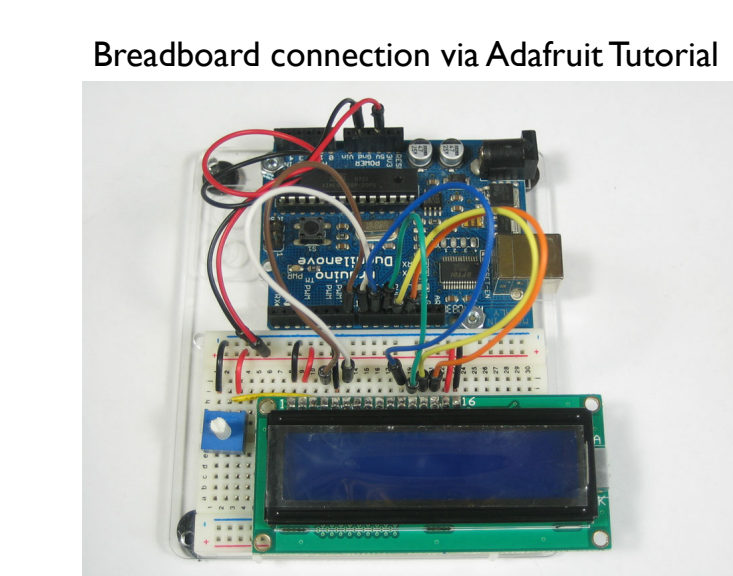

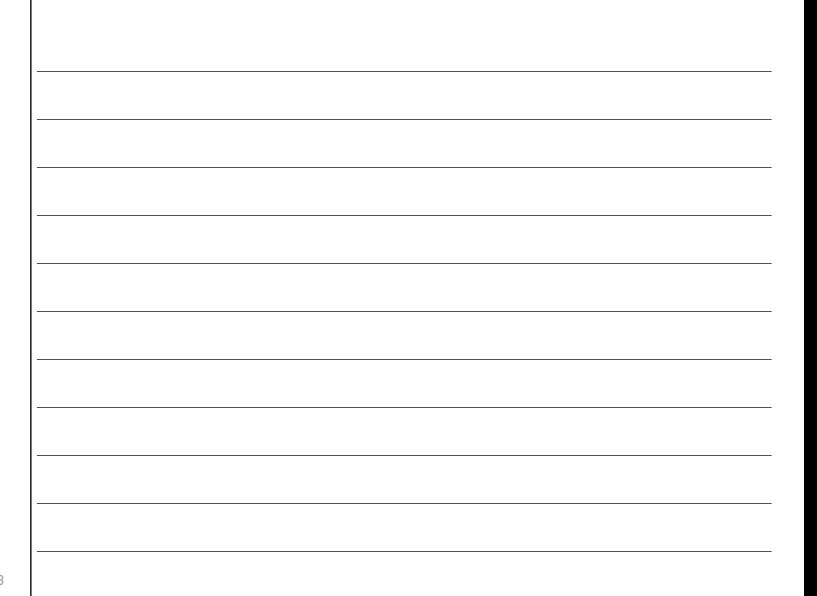

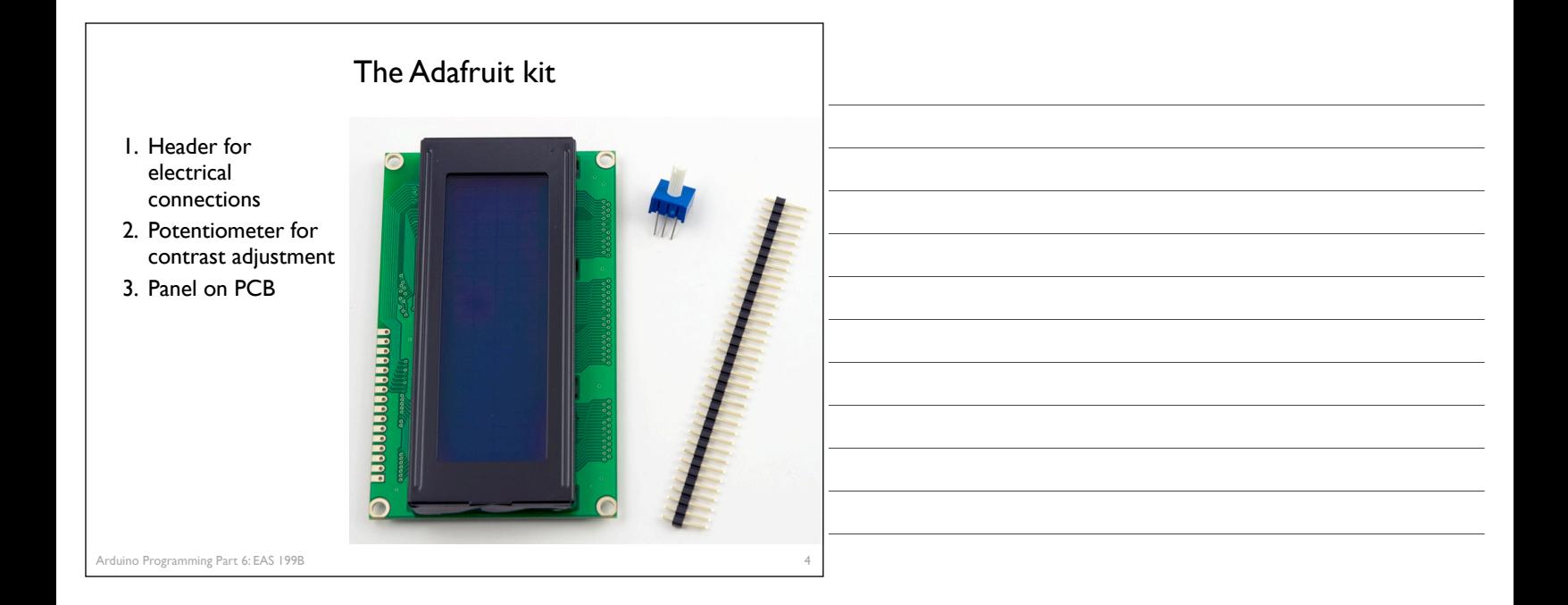

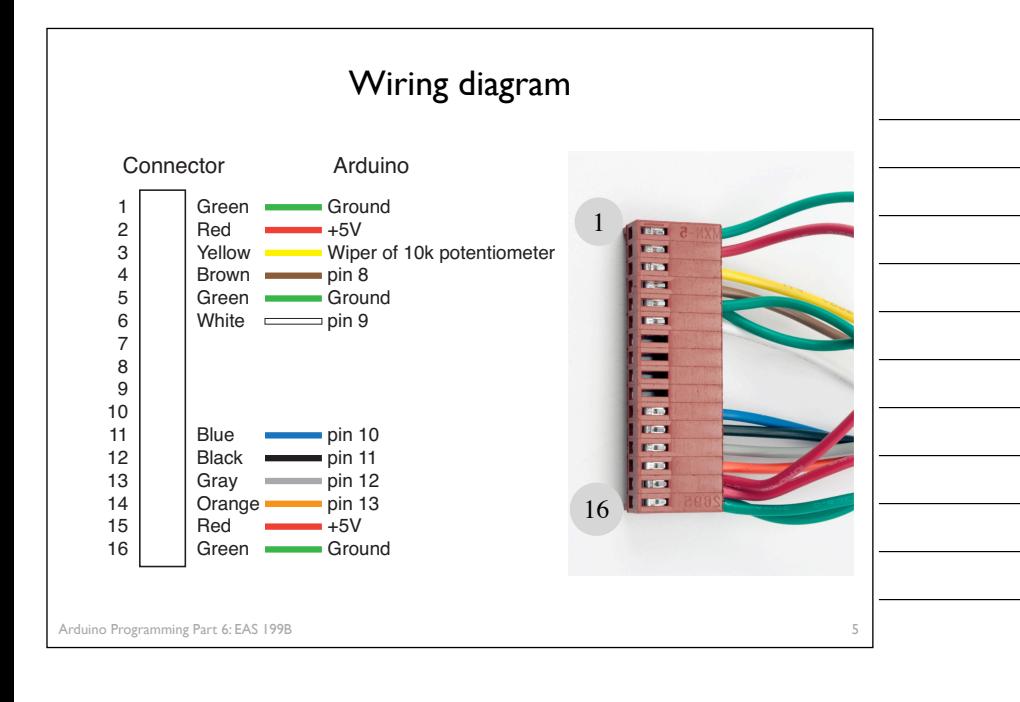

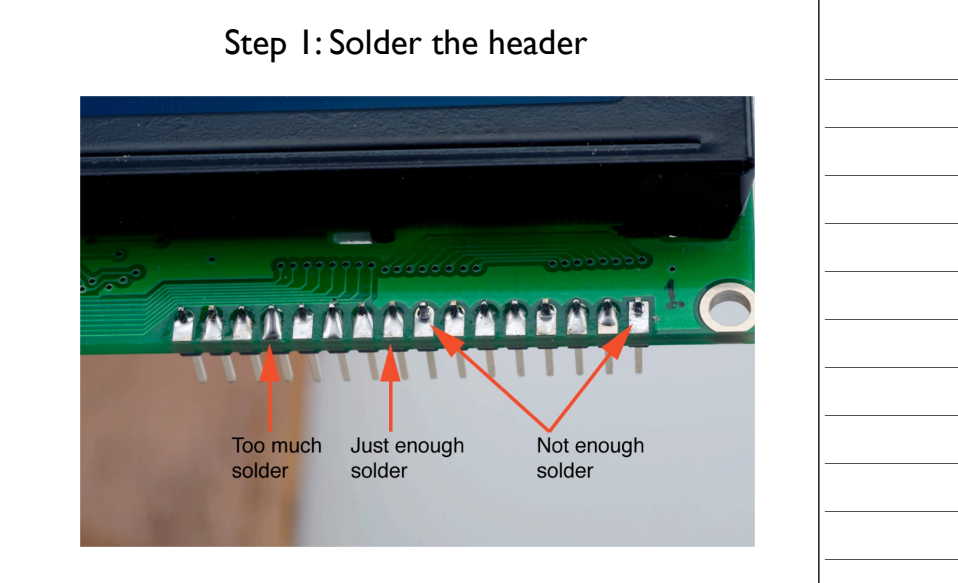

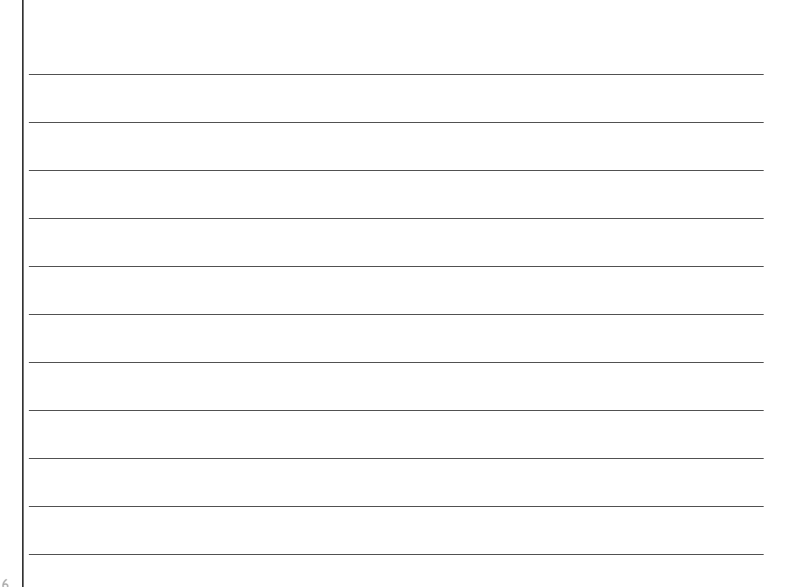

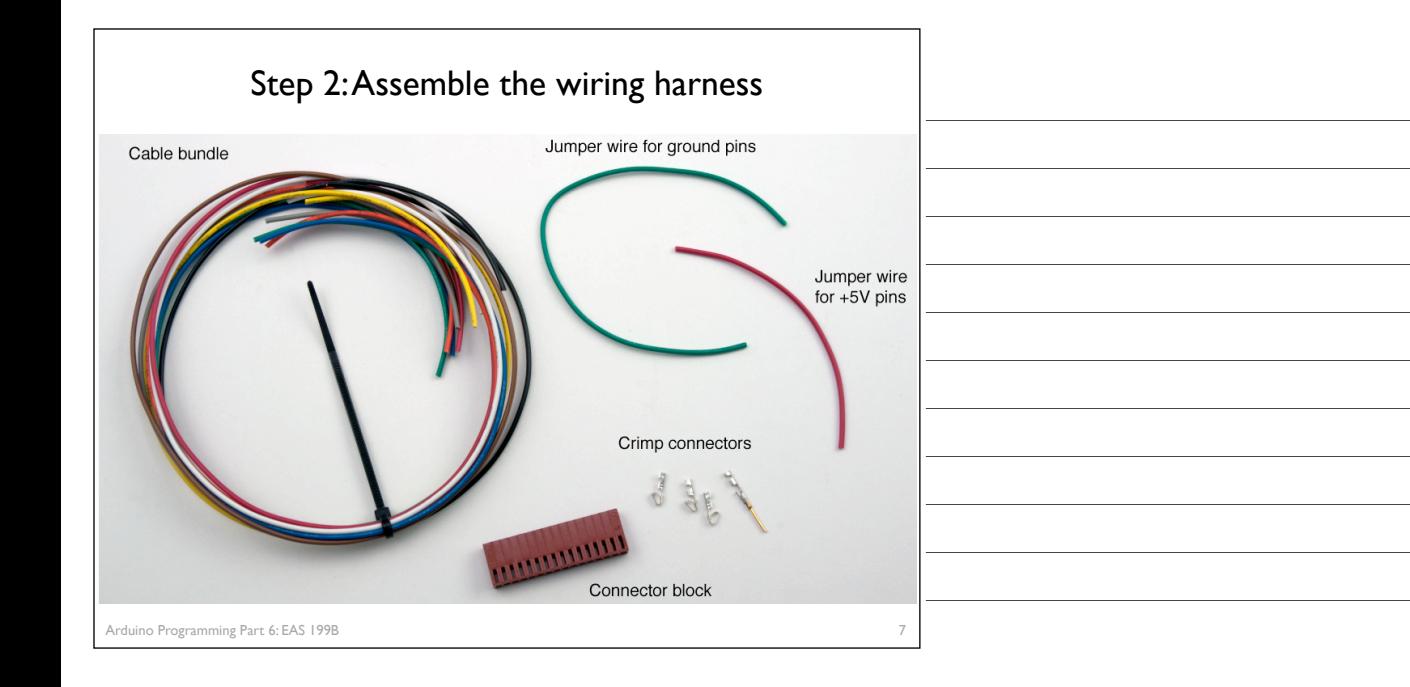

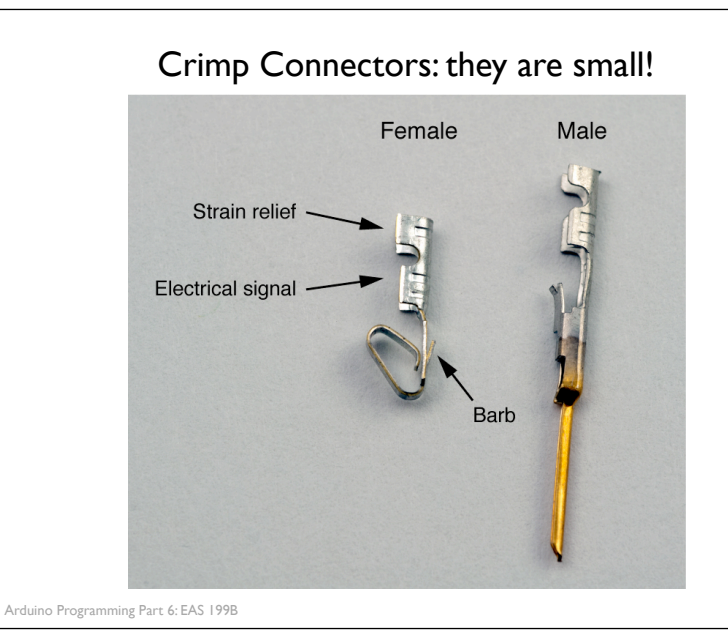

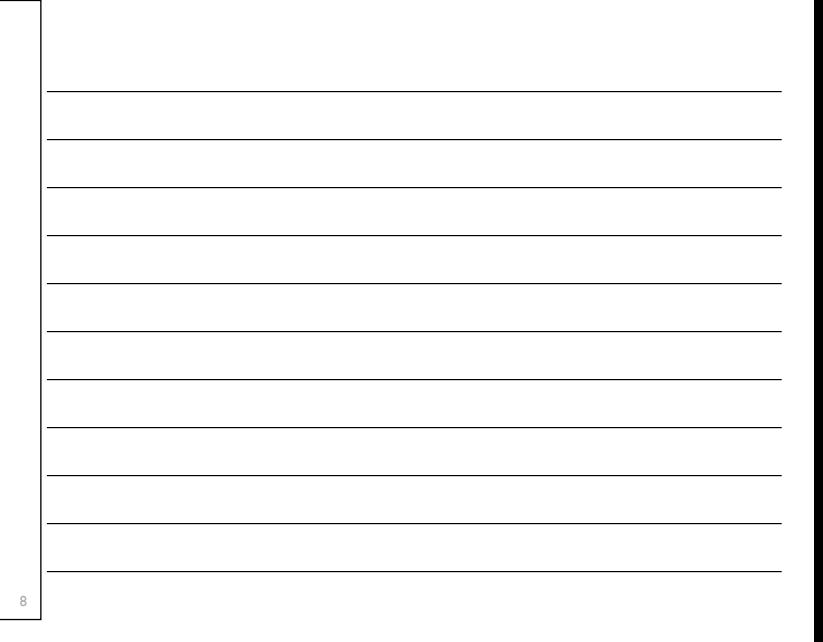

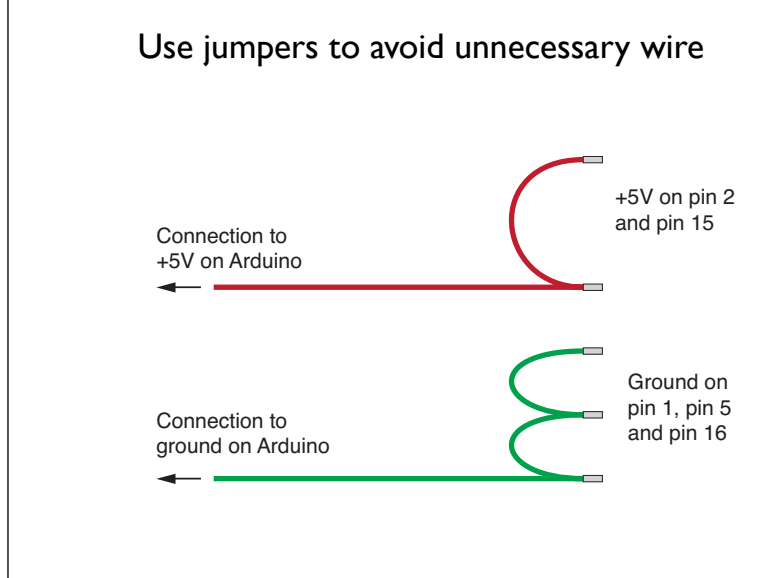

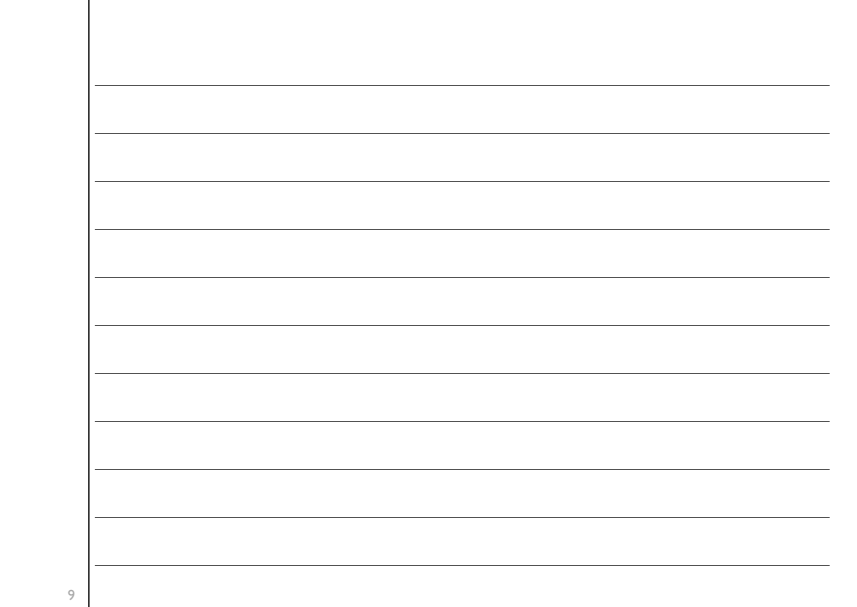

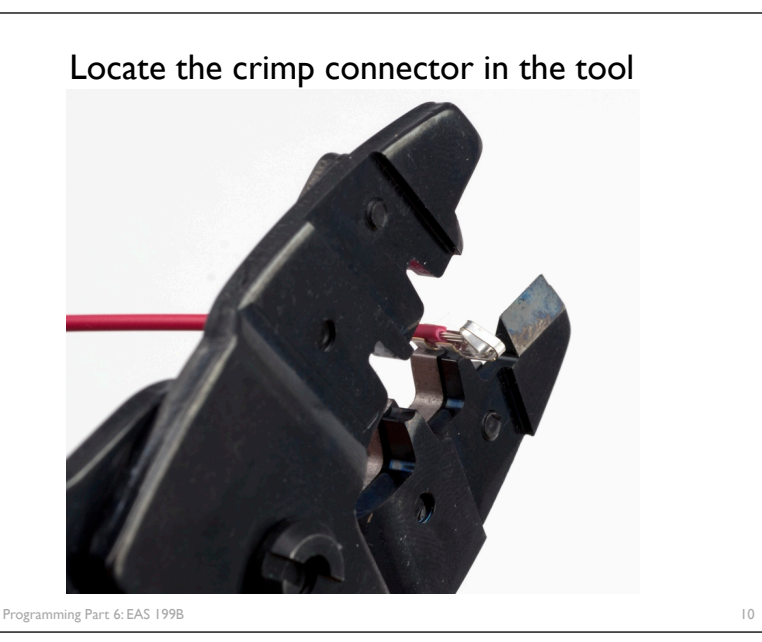

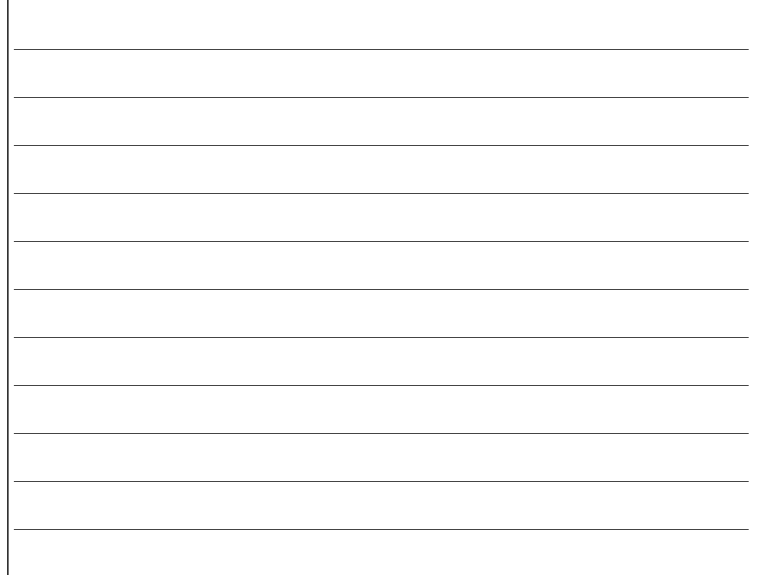

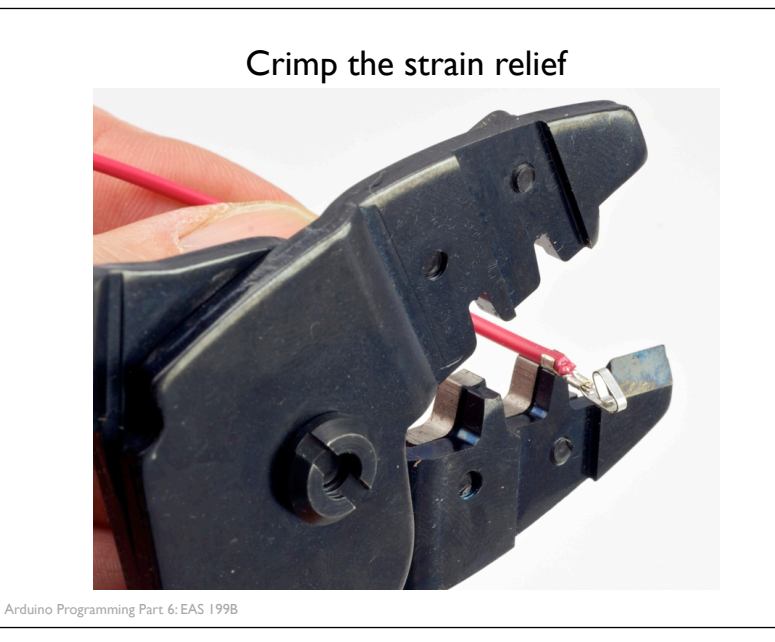

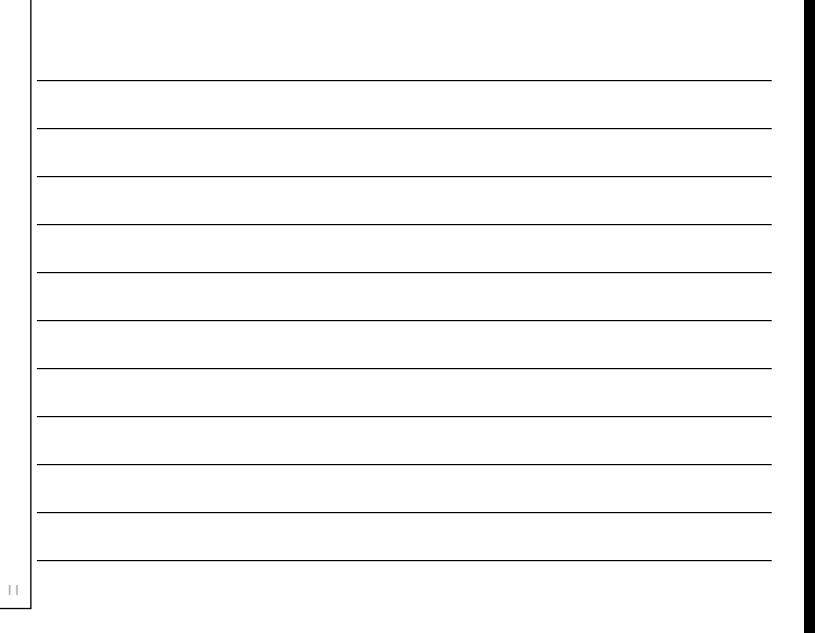

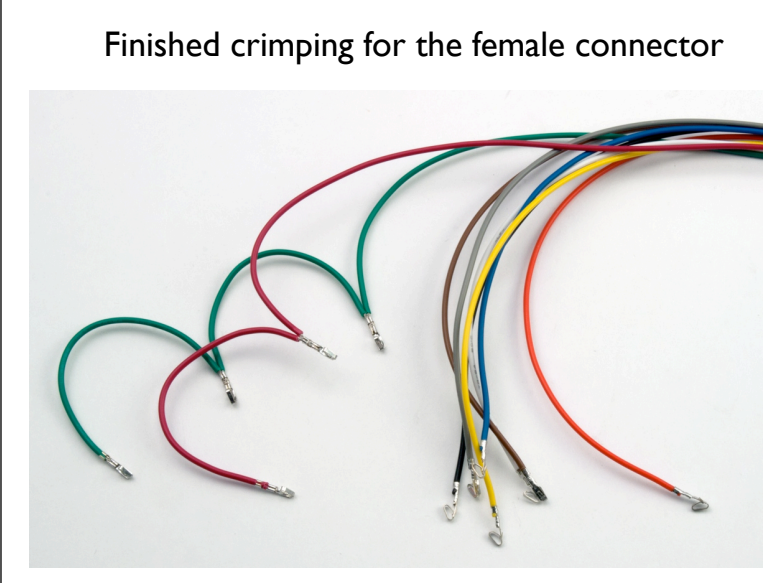

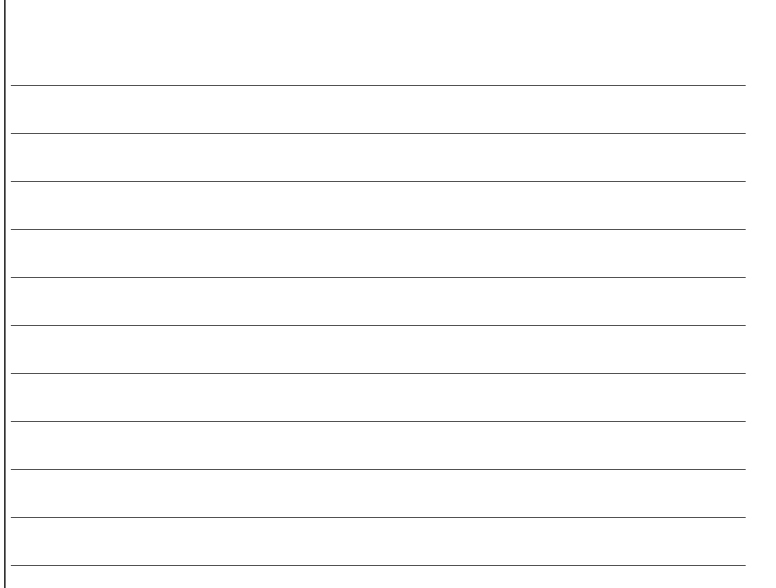

## Finished female and male connectors

### Female connector for LCD end Male pins for Arduino end

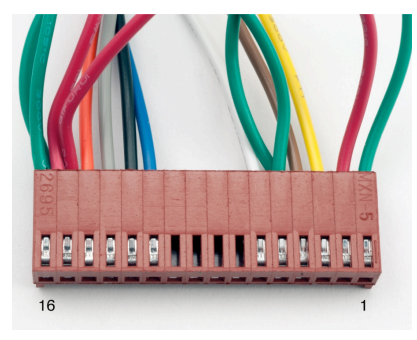

rduino Programming Part 6: EAS 199B

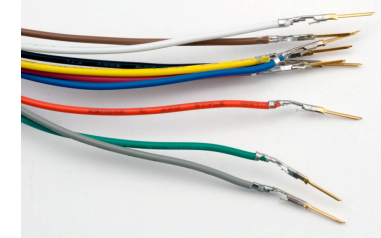

*Note:* These male pins still need heat shrink to insulate pins from each other when they are inserted into a breadboard.

13

14

# Programming Arduino for LCD Display

### Refer to Adafruit tutorial

❖ http://www.ladyada.net/learn/lcd/charlcd.html

### and Arduino documentation

❖ http://www.arduino.cc/en/Tutorial/LiquidCrystal

Arduino Programming Part 6: EAS 199B

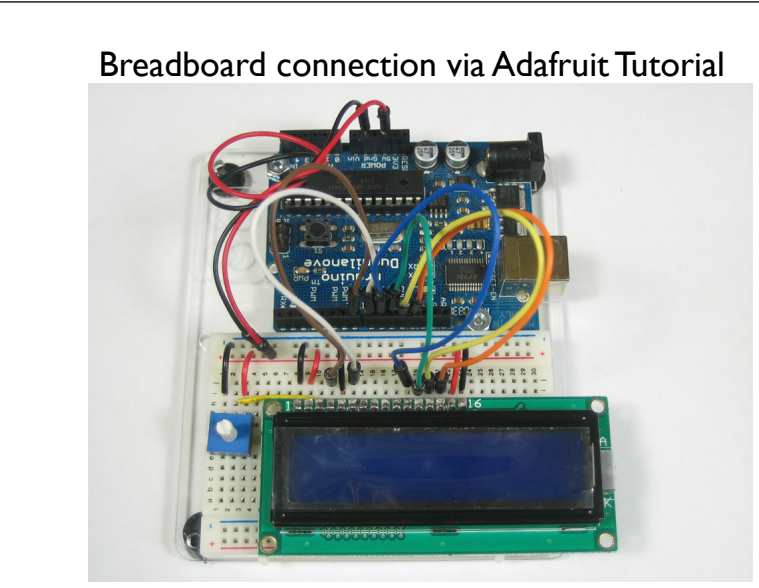

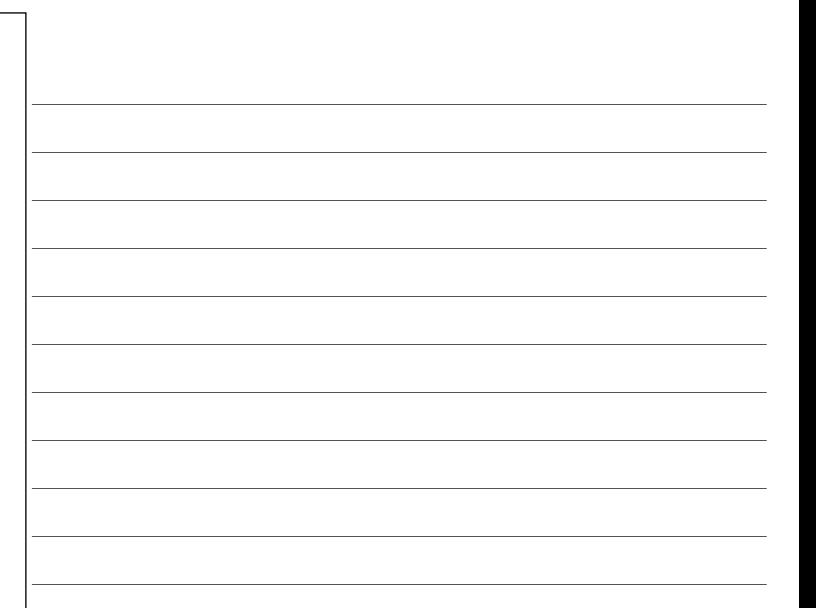

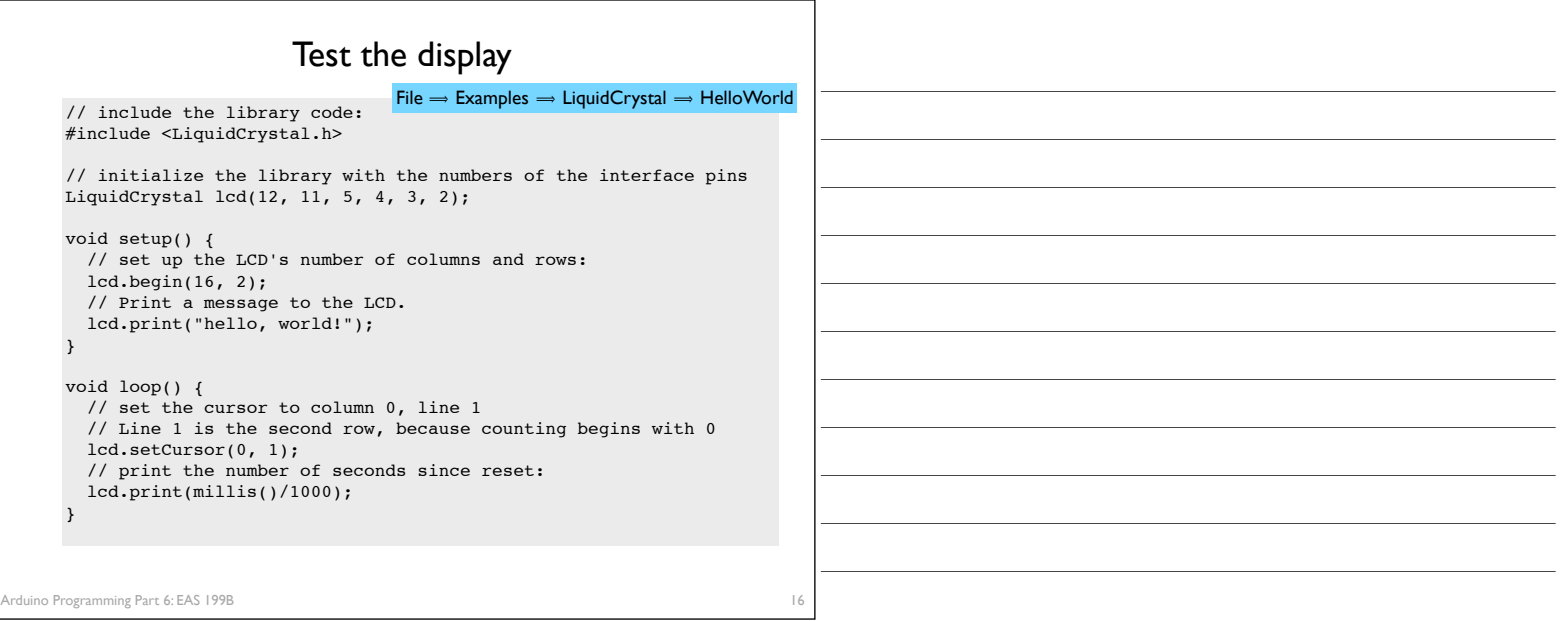

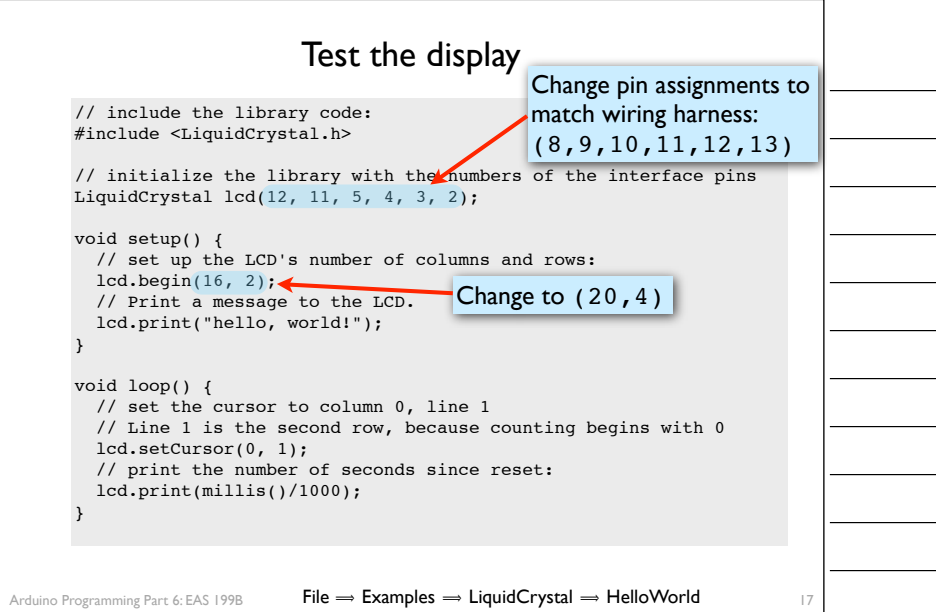

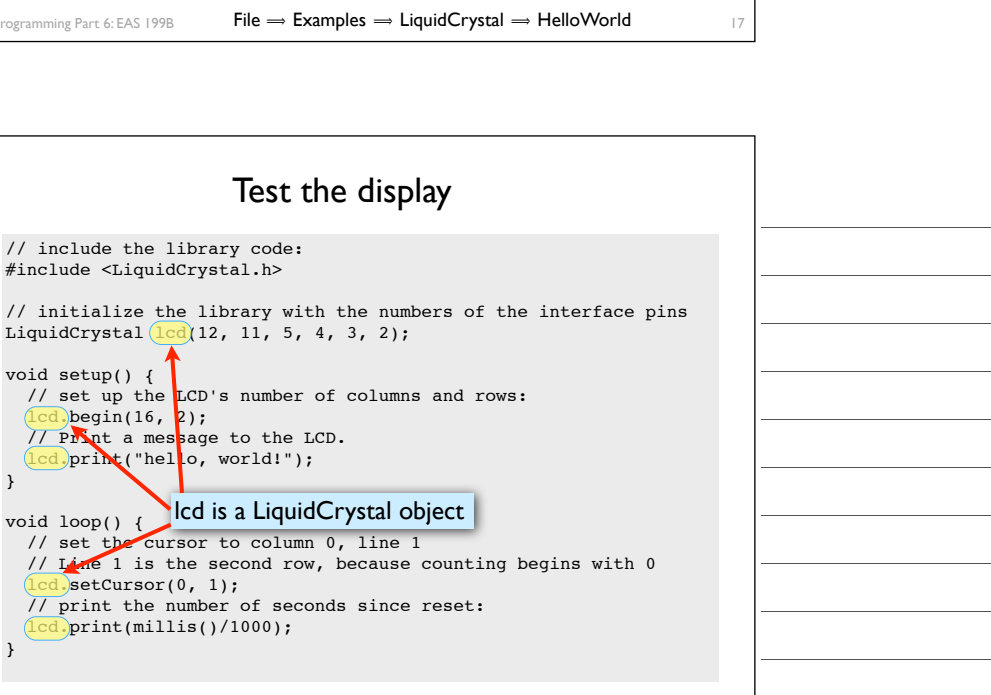

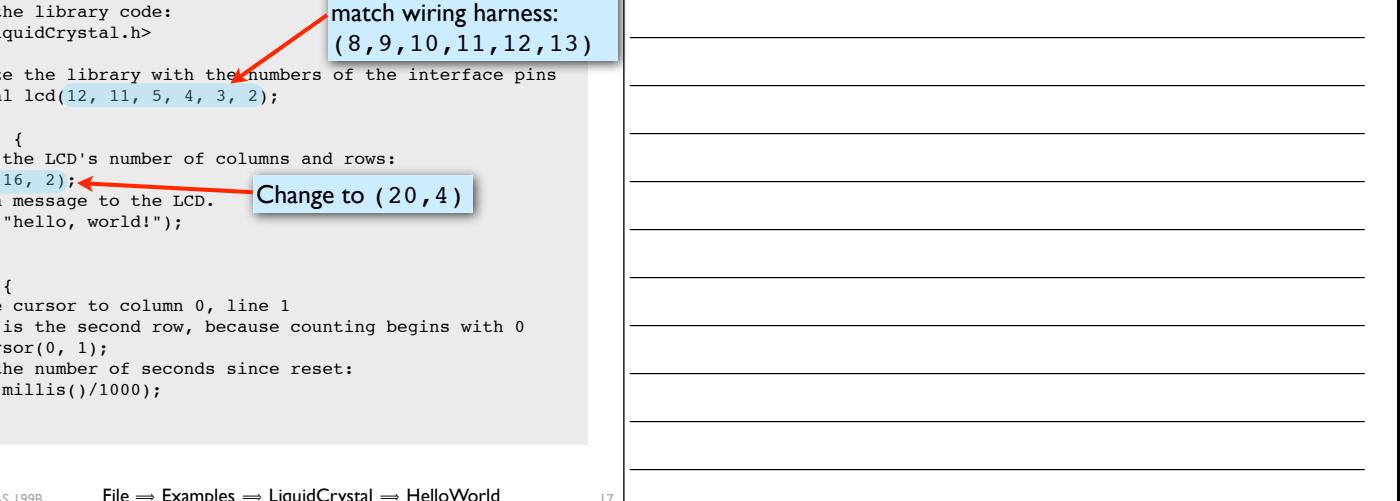

}

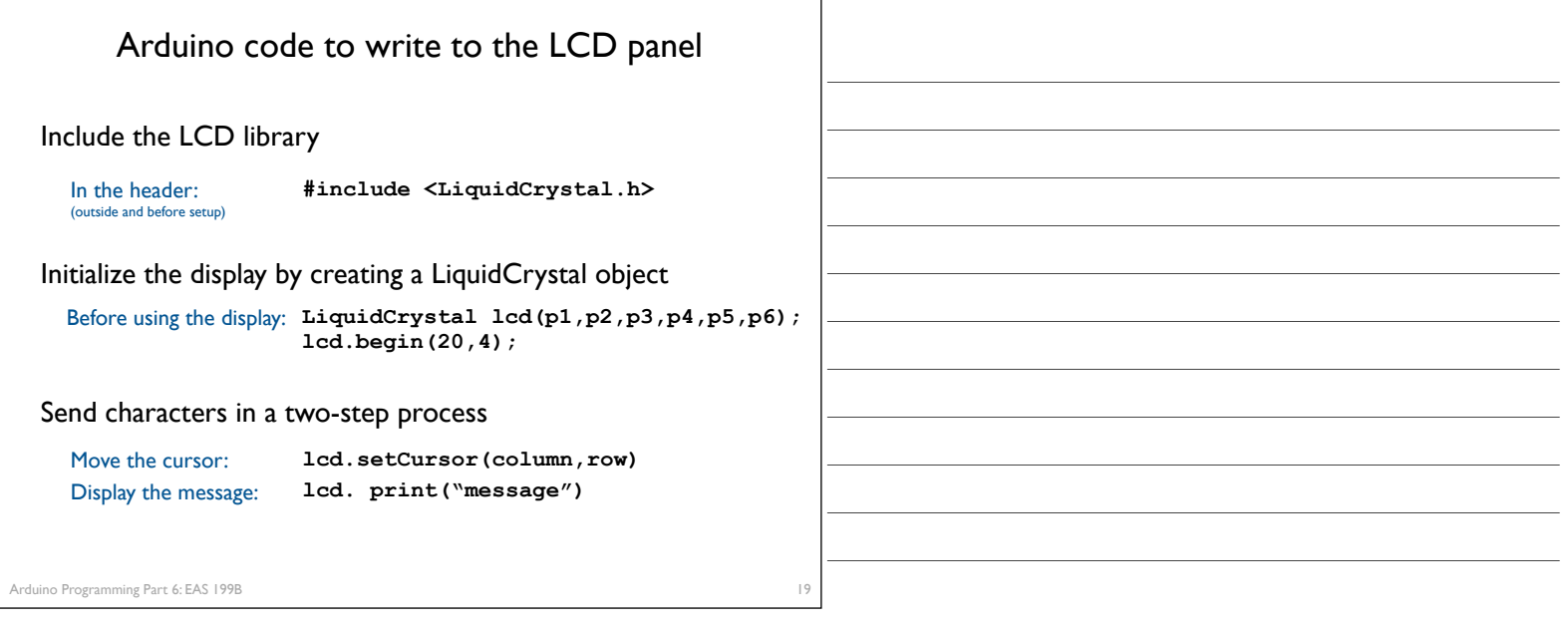

Character matrix on a 4 X 20 display

Row and column indices begin with zero

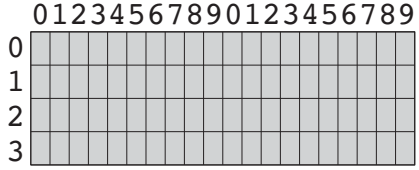

Arduino Programming Part 6: EAS 199B

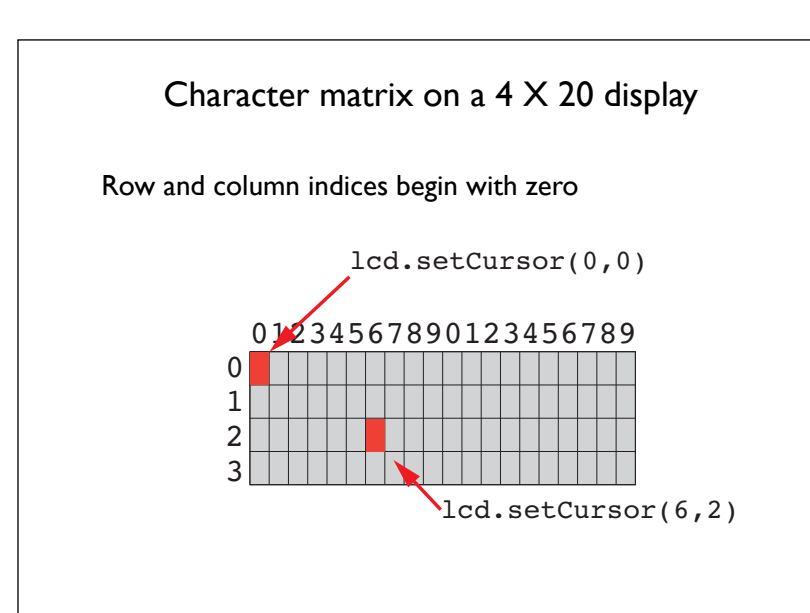

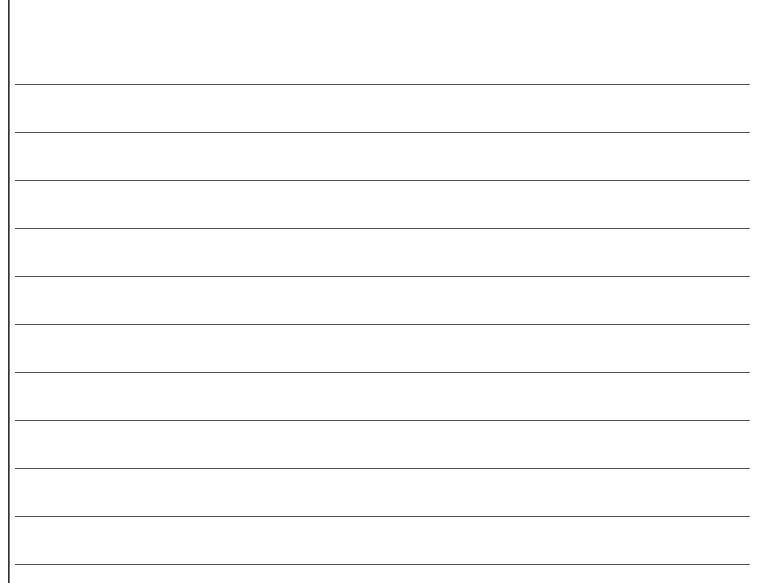

20

# Display fish tank salinity

Modify the HelloWorld code to display the salinity

- ❖ "Salinity = " and "Average of " can be displayed once at the start
- ❖ x.xx and NNN values change, and are updated on the display.

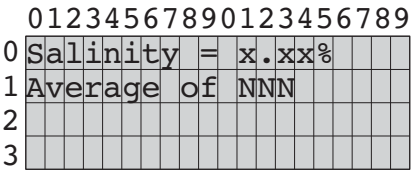

duino Programming Part 6: EAS 199B

# Programming Paradigms

To think about styles of programming, we can organize programming languages into paradigms

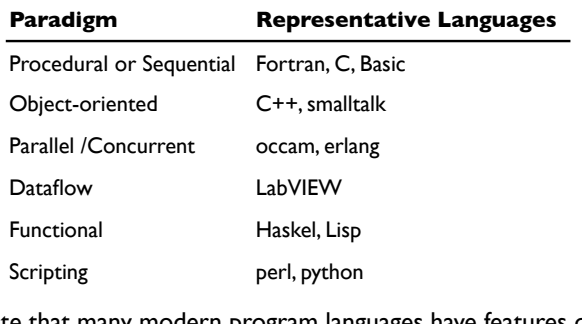

Note that many modern program languages have features of more than one paradigm

o Programming Part 6: EAS 199B

Object-Oriented Programming (OOP)

As you might expect, *Objects* are central to OOP

- ❖ Objects have data
- ❖ Objects have methods (like functions)
- ❖ Objects can be assembled into other objects.

#### Arduino Programming

- ❖ Uses the object-oriented language C++
- ❖ Don't get carried away with the OOP on Arduino
	- ‣ Keep your Arduino programs from becoming too complex
	- ‣ Basic structure of code, with setup() and loop() is sequential
- ❖ Libraries for the Serial Monitor and LCD output use OOP
	- ‣ Know enough OOP to use existing libraries
	- ‣ OOP can be handy when programming with new types of sensors

22

23

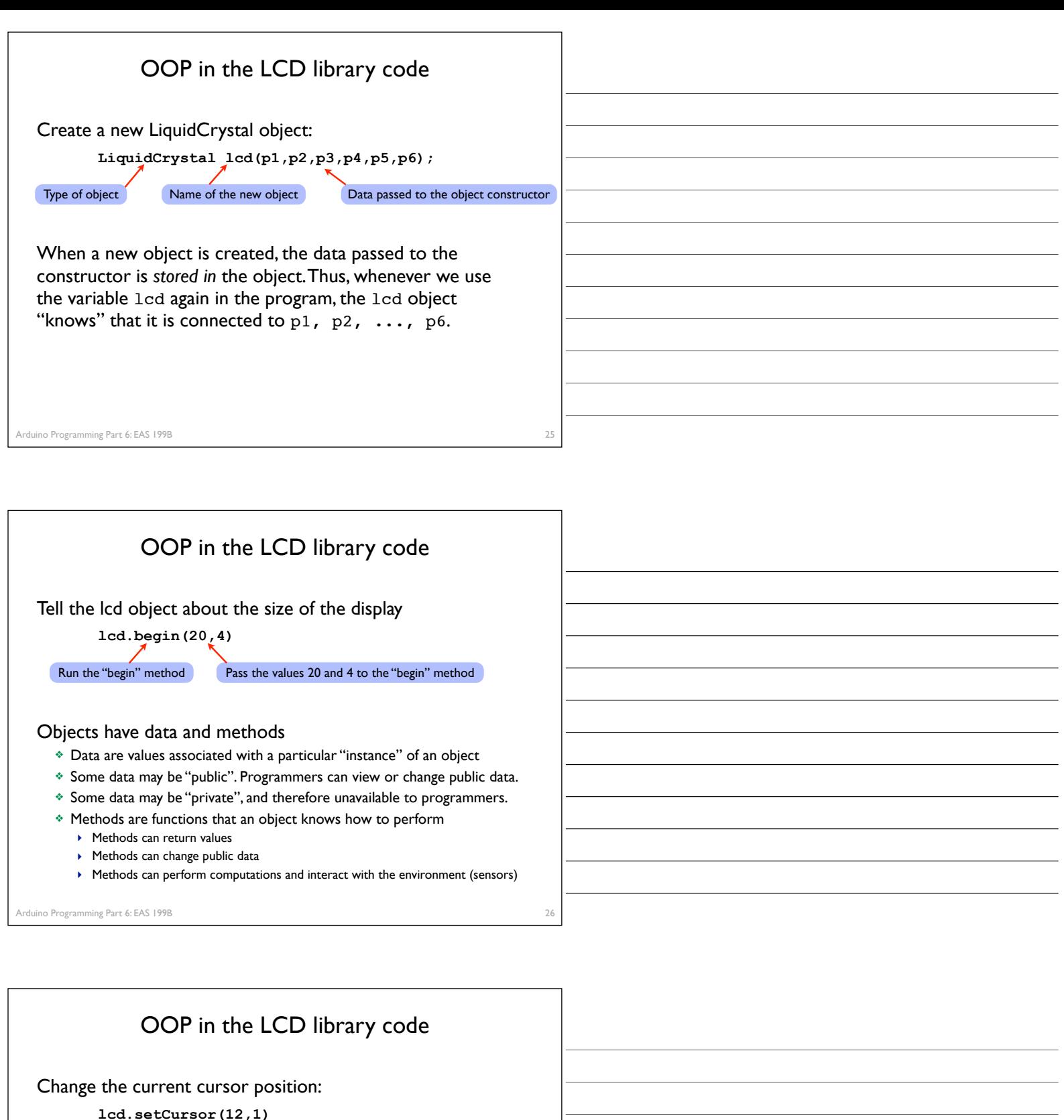

The setCursor methods prepares lcd for its next action Run the "setCursor" method **Pass 12 and 1 to the "setCursor" method** 

**lcd.print("Hello")**<br>Run the "print" method

 $\bm{\lambda}$  Use "Hello" as data for the print method

lcd.print(...) works because the lcd object "knows" about its current position (from setCursor), the size of the display (from begin), and from the pin assignments from the constructor. When the lcd.print() method runs, it unleashes action that is constrained by data stored in the object.

27